# *Radioddity GD77 mit [OpenGD77 Firmware](https://www.opengd77.com/index.php)*

*Hier wird beschrieben, wie man die RX- und TX-Frequenz eines FM/DMR Repeaters händisch im VFO eingibt, wenn die Frequenz nicht im Gerät (Codeplug) programmiert ist - typisches Urlaubsszenario Wenn man weiß was man tut, kann man auch ohne Codeplug in DMR Funkbetrieb machen*

#### **FM/DMR**

1x Rote Taste: Wechselt vom Kanalmodus in den VFO-Modus und umgekehrt Hold Blau + Stern: Wechselt im VFO-Modus die Modulationsart FM / DMR und umgekehrt Im VFO-Modus mit Stern zwischen FMN (FM Narrow) und FM umschalten Jetzt RX-Frequenz über Tastatur eingeben Hold Blau + Pfeil nach UP/DOWN -> wechselt RX / TX Zeile Jetzt TX-Frequenz über Tastatur eingeben Es gibt zwei VFO`s: VFOA RX+TX und VFOB RX+TX d.h. man kann insgesamt 4 Frequenzen im VFO ablegen! Im VFO-Modus zwischen VFOA und VFOB umschalten: 1x orange -> "VFO A" wählen -> VFO ändern mit Pfeil links/rechts -> 1x Grün bestätigen Im FM-VFO Mode Squelch einstellen: Hold schwarze Taste unterhalb PTT + Pfeil links/rechts Im FM-VFO Modus Spektrum +-800khz anzeigen: Long-Press [#] Menü Schnellfunktionen: 1x orange Sendeleistung einstellen: Hold Blau + Pfeil links (weniger bis 50mW) oder Pfeil rechts (mehr bis 5W+) Kanaldetails einsehen/einstellen: Hold Blau + Grün (Parameter verstellen mit Pfeiltasten, bestätigen mit Grün)

#### **DMR-Modus**

1x Raute: Sprechgruppe über Tastatur eingeben, mit Grün bestätigen

1x Stern: Wechselt auf Zeitschlitz 1 oder 2

1x Orange (Oberseite): Parameter "DMR-Filter" auf KEIN stellen (ALLE Sprechguppen dekodieren) mit Grün bestätigen

1x Orange (Oberseite): Parameter "TS Filter" auf EIN oder AUS (einen oder beide Zeitschlitz dekodieren) mit Grün bestätigen

Wird im RX-Betrieb eine ANDERE Sprechgruppe EMPFANGEN als im DMR-VFO EINGESTELLT, erfolgt die Anzeige der RX-Sprechgruppe ausgegraut!

Ausgegraute RX-Sprechgruppe für TX übernehmen: 1x Blau

PrivatCall annehmen: 1x Grün

#### **Benutzer-ID per Tastatur eingeben:**

1x [#] danach [Hold Blau] + 3x [#] -> Eingabe der DMR-ID über Tastatur, löschen mit Pfeiltaste nach links Bei Bestätigung mit [Grün] wird die **DMR-ID nur Temporär bis zum Ausschalten des Gerätes** genutzt! Bei Bestätigung mit [Hold Blau] + [Grün] wird die **DMR-ID dauerhaft** gespeichert.

DMR **NEW** SAAMW C1 1882 TG 9  $\triangleright$ R<sub>A</sub> 438, 45000 MHz  $T_0$  430, 85000 MHz

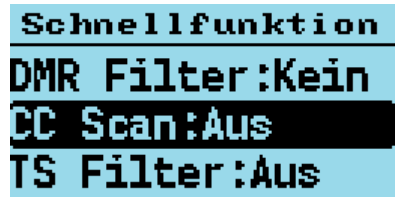

# *Retevis RT3s (baugleich MD-UV380,UV390) mit [OpenMDUV380 Firmware](https://www.opengd77.com/index.php)*

*Hier wird beschrieben, wie man die RX- und TX-Frequenz eines FM/DMR Repeaters händisch im VFO eingibt, wenn die Frequenz nicht im Gerät (Codeplug) programmiert ist - typisches Urlaubsszenario* DMR TS2  $1<sub>h</sub>$  $C1$ 88% *Wenn man weiß was man tut, kann man auch ohne Codeplug in DMR Funkbetrieb machen*

#### **FM/DMR**

1x Rote Taste: Wechselt vom Kanalmodus in den VFO-Modus und umgekehrt Hold **u**PTT + Stern: Wechselt im VFO-Modus die Modulationsart FM / DMR und umgekehrt Im FM-VFO mit Stern zwischen FMN (FM Narrow) und FM umschalten >R<sub>o</sub> 438,45000 Jetzt RX-Frequenz über Tastatur eingeben Hold **u**PTT + Kanaldrehschalter -> wechselt RX / TX Zeile  $T_{\rm{e}}$  430.85000 Jetzt TX-Frequenz über Tastatur eingeben Es gibt zwei VFO`s: VFOA RX+TX und VFOB RX+TX d.h. man kann insgesamt 4 Frequenzen im VFO ablegen! Im VFO-Modus zwischen VFOA und VFOB umschalten: Hold **o**PTT + 1x Grün -> "VFO A" wählen, VFO ändern mit Kanaldrehschalten, mit Grün bestätigen Im FM-VFO Mode Squelch einstellen: Hold **o**PTT + Pfeil UP/DOWN Im FM-VFO Modus Spektrum +-800khz anzeigen: Long-Press [#] Menü Schnellfunktionen: Hold **o**PTT + Grün Sendeleistung einstellen: Hold **u**PTT + Pfeil DOWN (weniger bis 50mW) oder Pfeil UP (mehr bis 5W+) Kanaldetails einsehen/einstellen: Hold uPTT + Grün (Parameter verstellen mit Kanalwahlschalter, bestätigen mit Grün)

## **DMR-Modus**

1x Raute: Sprechgruppe über Tastatur eingeben, mit Grün bestätigen 1x Stern: Wechselt auf Zeitschlitz 1 oder 2 Hold **o**PTT + 1x Grün: Parameter "DMR-Filter" mit Kanaldrehschalter auf KEIN stellen (ALLE Sprechguppen dekodieren) mit Grün bestätigen Hold **o**PTT + 1x Grün: Parameter "TS Filter" mit Kanaldrehschalter auf EIN oder AUS (einen oder beide TS dekodieren) mit Grün bestätigen Wird im RX-Betrieb eine ANDERE Sprechgruppe EMPFANGEN als im DMR-VFO EINGESTELLT, erfolgt die Anzeige der RX-Sprechgruppe ausgegraut! Ausgegraute RX-Sprechgruppe für TX übernehmen: 1x **u**PTT Schnellfunktion PrivatCall annehmen: 1x Grün

## **Benutzer-ID per Tastatur eingeben:**

1x [#] danach [Hold **u**PTT] + 3x [#] -> Eingabe der DMR-ID über Tastatur, löschen mit Kanalwahlschalter Bei Bestätigung mit [Grün] wird die **DMR-ID nur Temporär bis zum Ausschalten des Gerätes** genutzt! Bei Bestätigung mit [Hold **u**PTT] + [Grün] wird die **DMR-ID dauerhaft** gespeichert.

*Tastenbeschreibung beim Retevis RT3s (baugleich MD-UV380,UV390)*

**o**PTT = Taste oberhalb PTT **u**PTT = Taste unterhalb PTT

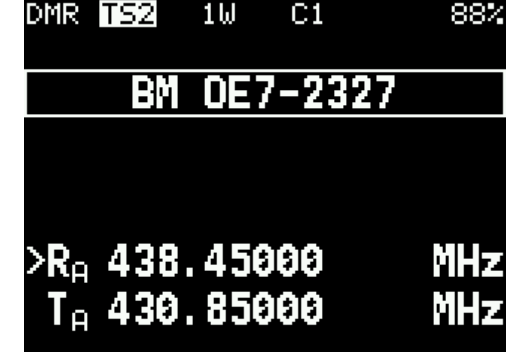

Kanal  $\rightarrow$  VFO VFO --> Kanal

**CC Scan:Aus** 

**TS Filter:Aus** 

**Filter:CTCSS!DCS DMR Filter:Kein** 

# *TYT-MD9600 baugleich Retevis RT90 mit [OpenMD9600 Firmware](https://www.opengd77.com/index.php)*

*Hier wird beschrieben, wie man die RX- und TX-Frequenz eines FM/DMR Repeaters händisch im VFO eingibt, wenn die Frequenz nicht im Gerät (Codeplug) programmiert ist - typisches Urlaubsszenario Wenn man weiß was man tut, kann man auch ohne Codeplug in DMR Funkbetrieb machen*

#### **FM/DMR**

1x [BAND/ESC] Taste: Wechselt vom Kanalmodus in den VFO-Modus und umgekehrt Hold P1 + Stern: Wechselt im VFO-Modus die Modulationsart FM / DMR und umgekehrt Im VFO-Modus mit Stern zwischen FMN (FM Narrow) und FM umschalten Jetzt RX-Frequenz über Tastatur eingeben Hold P1 + Kanaldrehschalter -> wechselt RX / TX Zeile Jetzt TX-Frequenz über Tastatur eingeben Es gibt zwei VFO`s: VFOA RX+TX und VFOB RX+TX d.h. man kann insgesamt 4 Frequenzen im VFO ablegen! Im VFO-Modus zwischen VFOA und VFOB umschalten: 1x orange -> "VFO A" wählen -> VFO ändern mit Kanaldrehschalten, mit Taste ENT bestätigen Im FM-VFO Mode Squelch einstellen: Hold P2 + Pfeil auf/ab Im FM-VFO Modus Spektrum +-800khz anzeigen: Long-Press [#] Menü Schnellfunktionen: 1x orange -> Menüpunkt auswählen mit Pfeil UP/DOWN Sendeleistung einstellen: Hold P1 + Pfeil UP (weniger bis 50mW) oder Pfeil DOWN (mehr bis 5W+) Kanaldetails einsehen/einstellen: Hold P1 + ENT (Parameter verstellen mit Kanalwahlschalter, bestätigen mit ENT)

#### **DMR-Modus**

1x Raute: Sprechgruppe über Tastatur eingeben, mit ENT bestätigen

1x Stern oder 1x P4: Wechsel auf Zeitschlitz 1 oder 2

1x Orange: Parameter "DMR-Filter" auswählen und mit Kanaldrehschalter auf KEIN stellen (ALLE Sprechguppen dekodieren) mit ENT bestätigen 1x Orange: Parameter "TS Filter" auswählen und mit Kanaldrehschalter auf EIN oder AUS (einen oder beide Zeitschlitz dekodieren) mit ENT bestätigen Wird im RX-Betrieb eine ANDERE Sprechgruppe EMPFANGEN als im DMR-VFO EINGESTELLT, erfolgt die Anzeige der RX-Sprechgruppe ausgegraut! Ausgegraute RX-Sprechgruppe für TX übernehmen: 1x P1 PrivatCall annehmen: 1x P1

## **Benutzer-ID per Tastatur eingeben:**

1x [#] danach [Hold P1] + 3x [#] -> Eingabe der DMR-ID über Tastatur, löschen mit Kanalwahlschalter Bei Bestätigung mit [ENT] wird die **DMR-ID nur Temporär bis zum Ausschalten des Gerätes** genutzt! Bei Bestätigung mit [Hold P1] + [ENT] wird die **DMR-ID dauerhaft** gespeichert.

DMR FFR 100mW C1 12.5V **BM DE7-2327**  $R_B$  145, 65000 MHz  $T_{\odot}$  145.00000 MHz

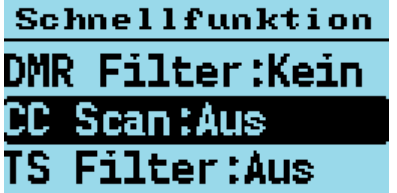